# **Health Gateway**

A single place for BC residents to access their health records

**Your immunization record will be available online in the Health Gateway. Signing up is quick and easy using your mobile BC services card.** 

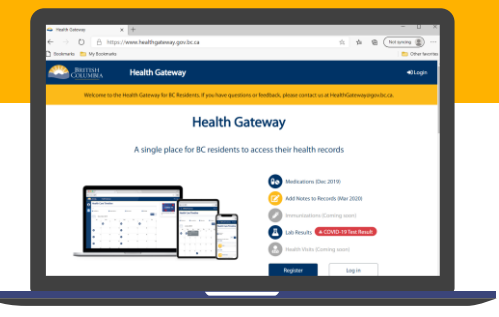

#### **STEP** 1 **Go to the Health Gateway website**

Open an internet browser and go to [www.healthgateway.gov.bc.ca](https://www.healthgateway.gov.bc.ca/) Click Register. Note: Internet Explorer is not supported.

### **STEP** 2 **Log in with your mobile BC Services Card**

Your mobile BC Services Card is used to prove who you are online. If you haven't used it before, you'll be guided to set it up first. Note: Health Gateway is currently only available to those 12 and older.

## **STEP** 3 **Set up your profile**

You can choose to receive notifications when new information is available in your profile. Indicate your preference by providing an email address and/or a cell phone number.

### **STEP** 4 **Verify your contact information**

You will not receive email or text notifications until your contact information has been verified. Go to the Profile page to verify your contact information.

**Ready to get started? Use your smartphone's camera to scan the QR code or open a browser and go to [www.healthgateway.gov.bc.ca](http://www.healthgateway.gov.bc.ca/)**

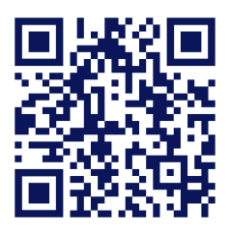

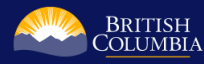